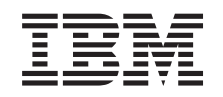

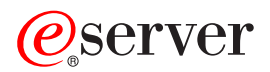

iSeries Modernizarea serverului

Versiunea 5 Ediția 3

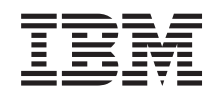

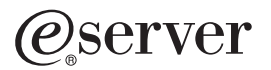

iSeries Modernizarea serverului

Versiunea 5 Ediția 3

#### **Notă**

Înainte de a folosi aceste informaţii şi produsul pentru care oferă suport, asiguraţi-vă că citiţi informaţiile din ["Observaţii",](#page-16-0) la pagina 11.

#### **Ediţia a patra (august 2005)**

Această ediție este valabilă pentru IBM Operating System/400 (număr de produs 5722-SS1) Versiunea 5, Ediția 3, Modificarea 0 și pentru toate ediţiile şi modificările următoare, până când se specifică altceva în noile ediţii. Această versiune nu rulează pe toate modelele RISC şi nici pe modelele CISC.

Acest document poate conţine referiri la Codul intern licenţiat. Codul intern licenţiat este Cod maşină şi vă este oferit cu licenţă în termenii Acordului de licenţă IBM pentru Codul maşină.

#### **© Copyright International Business Machines Corporation 1998, 2005. Toate drepturile rezervate.**

# **Cuprins**

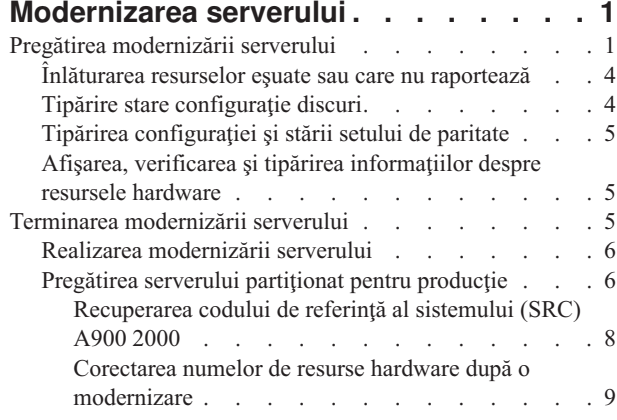

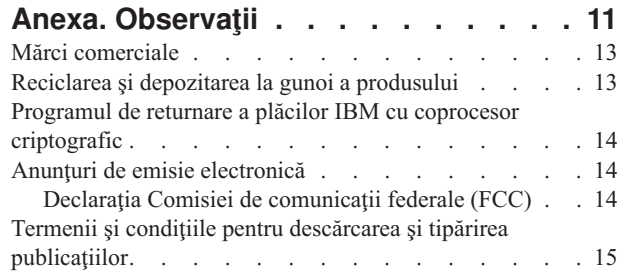

# <span id="page-6-0"></span>**Modernizarea serverului**

Acest subiect descrie cum să se facă modernizarea la un server nou. Înainte să începeţi aceste operaţii, asiguraţi-vă că aţi efectuat următoarele operaţii:

- 1. Planificarea [modernizării.](rzamdplanupgrade.htm)
- 2. [Modernizarea](rzamdswupgrade.htm) la OS/400<sup>(R)</sup> Versiunea 5 Ediția 3.

Trebuie să instalați ultimul resave și pachet de corecții (PTF) cumulativ al OS/400<sup>(R)</sup> V5R3, înainte de a moderniza la un nou server. Dacă modernizați un server partiționat, trebuie să instalați acest resave și pachet de corecții (PTF) cumulativ al OS/400 V5R3 pe toate partiţiile serverului sursă. Pentru mai multe informaţii, consultaţi APAR-ul de informare II13365 de pe situl web Suport tehnic iSeries<sup>(TM)</sup> și [AS/400](http://www.ibm.com/eserver/iseries/support/)<sup>(R)</sup>

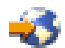

.

Pentru a moderniza la un nou server, urmați acești pași:

1. **Pregătirea de modernizare a serverului.**

Alegeţi procedura care este potrivită cu mediul dumneavoastră:

- Pentru servere nepartitionate, vedeți Pregătirea pentru [modernizarea](rzamdhwupgradesiteprep.htm) serverului.
- Pentru serverele partitionate, vedeti Pregătirea pentru [modernizarea](rzamdhwupgradepreplpar.htm) serverelor partitionate.

#### 2. **Terminarea [modernizării](rzamdhwupgradeproc.htm) serverului.**

Efectuați operațiile cerute de gestionare a resurselor și pregătiți serverul sursă pentru producție.

Pentru a vedea sau descărca versiunea PDF a acestui subiect, selectați una dintre următoarele:

- [Modernizarea](rzamdhwupgrade.pdf) serverului (aprox. 93 KB)
- [Modernizarea](rzamdhwupgradelpar.pdf) serverului partiționat (aprox. 97 KB)

Pentru a vedea sau tipări alte subiecte legate de modernizări, vedeți Tipăriți acest subiect.

# **Pregătirea modernizării serverului**

Acest subiect descrie cum să vă pregătiți pentru modernizarea serverului. Înainte să începeți aceste operații, asigurați-vă că aţi efectuat planificarea de [modernizare](rzamdplanupgrade.htm) necesară. Apoi, pentru a vă pregăti pentru modernizarea serverului, efectuaţi următoarele operaţii:

#### **Pregătirea pentru modernizare**

- 1. Obţineţi şi citiţi informaţiile de planificare de depanare preventivă (preventive service planning PSP). Documentul PSP pentru modernizările V5R3 este SF98167. Revedeţi acest document pentru cele mai actuale informaţii despre condiţii care pot afecta modernizarea.
- 2. Revedeţi Memo către utilizatori. Acest document furnizează informații despre modificările de software și hardware care pot afecta funcționarea sistemului dumneavoastră.
- 3. Vedeţi site-ul Web [Migration](http://www.ibm.com/eserver/iseries/migration)

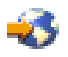

.

Acest sit Web contine informatii despre căile actuale de migrare și modernizare, o listă la Redbooks<sup>(TM)</sup> (cărtile roșii) relevante și informații despre convertirea la PCI a unităților I/E atașate prin SPD.

4. Revedeţi *Performance Capabilities Reference* pe situl Web Performance [Management](http://www-1.ibm.com/servers/eserver/iseries/perfmgmt/resource.htm)

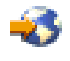

.

Această referinţă oferă informaţii despre performanţa serverelor, care sunt utile pentru clienţii care intenţionează să-şi modernizeze serverele şi software-ul.

5. Când soseste comanda dumneavoastră, contactati reprezentantul dumneavoastră de service și planificati modernizarea serverului.

#### **Pregătiţi serverul sursă**

Asigurați-vă că ați instalat ultimul resave și pachet de corecții cumulative (PTF) al OS/400<sup>(R)</sup> V5R3 pe serverul sursă. Pentru mai multe informații, consultați APAR-ul de informare II13365 de pe situl web Suport tehnic [iSeries](http://www.ibm.com/eserver/iseries/support/)<sup>(TM)</sup> și  $AS/400^{(R)}$  $AS/400^{(R)}$ 

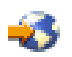

. Pentru informaţii referitoare la instalarea OS/400, vedeţi [Modernizarea](rzamdswupgrade.htm) la OS/400 Versiunea 5 Ediţia 3.

- 1. Instalarea corecţiilor (corecţii temporare ale programului sau PTF-uri). Folosiţi informaţiile din acest subiect pentru a pune corecţiile pe serverul sursă înainte de a moderniza la serverul tintă.
- 2. Verificati că toate aplicațiile rulează.
- 3. Efectuaţi curăţarea configuraţiei dispozitivului după cum urmează:
	- a. Folositi comanda Lucru cu descrieri de linie (Work with Line Descriptions WRKLIND) pentru a vedea si şterge liniile nefolosite şi descrierile de linie.
	- b. Folosiţi comanda Lucru cu descrieri de dispozitiv (Work with Device Descriptions WRKDEVD) pentru a şterge descrierile de dispozitiv nefolosite.

**Notă:** Puteţi folosi aceste comenzi pentru a vedea şi verifica dacă toate descrierile listate sunt în funcţiune. Dacă sunteți sigur că o descriere nu este folosită, ștergeți-o. Dacă nu sunteți sigur, ar trebui să o lăsați.

- 4. Ştergeţi resursele care au eşuat sau care nu [raportează](rzamdrmvresources.htm) care nu mai sunt asociate cu hardware-ul existent.
- 5. Înlăturaţi logic orice unităţi de disc configurate care vor fi eliminate în timpul modernizării, precum unităţile de disc din unitățile de expansiune SPD care vor fi eliminate (nu convertite) în timpul modernizării serverului. Pentru informaţii, vedeţi ″Cum se înlătură o unitate de disc din ASP″, în Capitolul 20. ″Gestionare pool-uri de memorie auxiliară″ din Backup and Recovery Guide

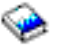

.

**Notă:** Unitățile de disc care nu sunt eliminate fizic pot fi adăugate în mod inevitabil înapoi în configurație în timpul IPL.

- 6. Asiguraţi-vă că este pregătită consola.
- 7. Folosiţi comanda Extragere sursă de configurare (Retrieve Configuration Source RTVCFGSRC) pentru a construi un membru de fişier sursă pentru descrierile de linie, controler şi dispozitiv existente specificate. Veţi avea nevoie de această sursă de configurare dacă trebuie create sau re-create manual obiecte de configurare.
- 8. Colectarea datelor de performanţă. Puteți folosi datele de performanță pe care le strângeți de pe serverul sursă ca bază pentru a compara performanța serverului ţintă după ce modernizarea s-a încheiat.
- 9. Salvaţi întregul server folosind opţiunea 21 GO SAVE pe o unitate de bandă care este compatibilă cu unitatea de bandă de pe serverul destinaţie.

Acest lucru este vital pentru recuperare în cazul în care aveţi parte de erori când modernizaţi serverul. Pentru a stabili dacă unitățile dumneavoastră de bandă sunt compatible, vedeți situl Web Storage [Solutions](http://www-1.ibm.com/servers/eserver/iseries/hardware/storage/)

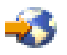

.

#### **Documentaţi serverul sursă**

Pentru a vă asigura că serverul sursă este documentat pe deplin înainte de modernizare, realizați aceste task-uri:

- 1. Folosiţi una din următoarele pentru a documenta serverul sursă:
	- v Dacă ţara sau regiunea dumneavoastră suportă comanda WRKORDINF (Work with Order Information Files) şi dacă serverul instalat este capabil să folosească Suport electronic pentru Clienţi, faceţi următoarele:
		- a. În linia de comandă, introduceţi WRKORDINF.
		- b. Pe următorul ecran, introduceţi opţiunea 1 (Trimitere la IBM) de lângă QMA*nnnnn* unde *nnnnn* este numărul de serie al serverului și apăsați Enter.
	- v Dacă nu puteţi folosi comanda WRKORDINF (Work with Order Information Files), faceţi următoarele:
		- a. În linia de comandă, introduceti DSPSFWRSC \*PRINT.
		- b. Tipăriți fișierul spool.
- 2. Tipăriţi starea configuraţiei discului serverului.
- 3. Tipăriţi starea şi configuraţia setului de paritate a serverului. Puteţi folosi aceste informaţii pentru a analiza şi planifica configurarea şi protejarea unităţii de disc. Ele pot fi de asemenea folosite pentru a corecta orice probleme care apar în timpul modernizării.
- 4. Afișați, verificați și tipăriți informațiile de resurse hardware. Folosiţi informaţiile din acest subiect pentru a înregistra informaţiile de resurse hardware astfel încât să puteţi realiza gestionarea de resurse necesară după ce modernizarea se încheie.
- 5. Tipăriţi lista de configuraţie a sistemului. Această tipărire vă furnizează detalii ale configuraţiei curente a serverului.
- 6. Tipăriţi starea tuturor corecţiilor (corecţii temporare ale programului sau PTF-uri) de pe serverul sursă introducând următoarea comanda:

DSPPTF LICPGM(\*ALL) OUTPUT(\*PRINT)

Puteți folosi aceste informații pentru a verifica că aveți cele mai recente corecții pe serverul sursă.

- 7. Înregistrati tipul IPL și modul serverului sursă astfel încât să puteți reveni cu serverul în acest mod după ce modernizarea se încheie.
	- $\bullet$  tip IPL =
	- $\bullet$  mod IPL =

#### **Pregătiţi-vă pentru reprezentantul service**

- 1. Înregistraţi ID-urile utilizator şi parolele pentru reprezentantul de folosit.
- 2. Strângeţi următoarele ieşiri tipărite pentru reprezentantul service:
	- v Ieşiri tipărite cu lista de configurare sistem
	- v Ieşiri tipărite cu starea de configurare a discului
	- v Ieşire tipărită cu starea şi configuraţia setului de paritate
	- v Ieşire tipărită cu descrieri ale dispozitivului
	- v Ieşire tipărită cu descrieri ale controlerului
	- v Ieşire tipărită cu nivelul PTF
	- v Ieşiri tipărite cu locaţiile etichetelor descriptive
- 3. Înregistraţi setarea pentru fiecare dintre următoarele valori sistem:
	- Controlere și dispozitive locale (QAUTOCFG) =  $\_\_$
	- Tip de repornire (QIPLTYPE) =  $\Box$
	- v Ajustare automată a pool-urilor de memorie şi a nivelelor de activitate (QPFRADJ) = \_\_\_

Apoi schimbaţi valorile acestor setări în următoarele:

v Controlere şi dispozitive locale (QAUTOCFG) = Nu se configurează automat controlerele şi dispozitivele locale (0)

- <span id="page-9-0"></span>v Tip de repornire (QIPLTYPE) = Supravegheat, consolă în modul depanare (2)
- v Ajustare automată a pool-urilor de memorie şi a nivelelor de activitate (QPFRADJ) = Periodic după repornire (2)

Pentru informaţii referitoare la lucrul cu valorile de sistem, vedeţi Valorile de sistem OS/400.

4. Predaţi serverul reprezentantului service.

Aceasta include predarea către reprezentantul service şi a ieşirilor tipărite, ID-urilor utilizator şi parolelor pe care le-aţi pregătit.

Acum că aţi terminat pregătirea pentru modernizarea serverului, următorul pas este pentru reprezentantul de service să termine [modernizarea](rzamdhwupgradeproc.htm) serverului.

### **Înlăturarea resurselor eşuate sau care nu raportează**

Orice resurse hardware pentru care nu s-a intentionat alocarea trebuie alocate unei partitii în acest pas. Aceste resurse pot fi apoi dezalocate aşa cum este cerut după conversia unităţii de expansiune. Pentru alocarea resurselor I/E nealocate, efectuaţi următorii paşi în **partiţia primară**.

**Atenţie:** Orice probleme hardware trebuie rezolvate înainte de a continua. Resursele I/E care nu raportează deoarece sunt comutate între partiţii şi nu sunt momentat deţinute de partiţia în care lucraţi nu trebuie înlăturate în acest moment. Este necesară o planificare atentă atunci când sunt implicate I/E comutate.

1. Introduceţi STRSST în linia de comandă pentru a porni uneltele de service sistem (SST) pe partiţie. Înregistraţi-vă în SST.

**Observaţie:** Pentru a folosi unelte de service sistem, vă trebuie un ID utilizator pentru unelte de service valid.

- 2. Selectaţi opţiunea 1 (Pornire unealtă sistem).
- 3. Selectaţi opţiunea 7 (Manager service hardware (HSM)).
- 4. Selectaţi opţiunea 4 (Resurse hardware defecte şi neraportate) şi apăsaţi Enter. Identificaţi şi înregistraţi toate resursele care sunt comutate între partiţii. Poate fi necesară realocarea sau redenumirea acestor resurse după conversia unităţii de expansiune.
- 5. Tastaţi opţiunea 4 (înlăturare) pentru a înlătura orice resurse eşuate sau care nu raportează. Dacă primiţi un mesaj Nu au fost găsite resurse hardware logice eşuate sau care nu raportează, săriţi la pasul 6.
- 6. Confirmaţi înlăturarea resurselor eşuate sau care nu raportează.
- 7. Apăsaţi F6 (Tipărire) pentru a tipări lista configuraţiei sistemului.

### **Tipărire stare configuraţie discuri**

Pentru a tipări starea configurației discurilor de pe serverul dumneavoastră, vă trebuie autorizare de responsabil cu securitatea. Efectuați următorii pași pentru a tipări starea configurației discurilor:

1. Introduceti STRSST sa o linie de comandă pentru a porni uneltele de service sistem(SST). Înregistrati-vă în SST.

**Observaţie:** Pentru a folosi unelte de service sistem, vă trebuie un ID utilizator pentru unelte de service valid.

- 2. Selectați opțiunea 3 (Work with Disk Units Gestionare unități de disc) și apăsați Enter. Apare ecranul Lucrul cu Unităţile de Disc.
- 3. Selectați opțiunea 1 (Display Disk Configuration Afișare configurații de discuri) și apăsați Enter. Apare ecranul Afişare configuraţii de discuri.
- 4. Selectaţi opţiunea 1 (Display Disk Configuration Status Afişare stare configuraţii de discuri) şi apăsaţi Enter.
- 5. La ecranul de Afişare a stare configuraţii de discuri, tipăriţi configuraţia de discuri, apăsând tasta Print Screen de pe tastatura dumneavoastră.
- 6. Daţi pagina în jos şi repetaţi până când aţi tipărit toată configuraţia discului. Asiguraţi-vă că aţi tipărit toate informaţiile de configuraţie pentru discuri.
- 7. Înregistraţi numărul de serie al fiecărei unităţi de disc sursă de încărcare (unitatea numărul 1) pentru fiecare partiţie de pe server.

<span id="page-10-0"></span>**Observaţie:** Dacă serverul este partiţionat, repetaţi paşii de la 1 la 7 pentru fiecare partiţie. Asiguraţi-vă că notaţi fiecare tipărire pentru partiţia pe care o reprezintă.

## **Tipărirea configuraţiei şi stării setului de paritate**

Pentru a tipări configurația și starea setului de paritate, efectuați pașii următori:

- 1. Introduceţi STRSST şa o linie de comandă pentru a porni uneltele de service sistem(SST). Înregistraţi-vă în SST. **Observaţie:** Pentru a folosi unelte de service sistem, vă trebuie un ID utilizator pentru unelte de service valid.
- 2. Selectaţi opţiunea 3 (Work with Disk Units Gestionare unităţi de disc) şi apăsaţi Enter. Apare ecranul Lucrul cu Unităţile de Disc.
- 3. Selectaţi opţiunea 1 (Display Disk Configuration Afişare configuraţii de discuri) şi apăsaţi Enter. Apare ecranul Afişare configuraţii de discuri.
- 4. Selectati optiunea 1 (Display Disk Configuration Status Afisare stare configuratii de discuri) și apăsați Enter.
- 5. La ecranul de Afisare stare configuratie discuri, selectati optiunea 5 (Afisarea stare paritate dispozitiv) și apăsați **Enter**. Apare ecranul de afişare a stării de paritate a dispozitivului.
- 6. Tipăriţi configuraţia setului de paritate apăsând tasta Print Screen de pe tastatura dumneavoastră.
- 7. Daţi pagina în jos şi repetaţi până când aţi tipărit toată configuraţia setului de paritate.

**Observaţie:** Dacă serverul este partiţionat, repetaţi aceşti paşi pentru fiecare partiţie. Asiguraţi-vă că marcaţi fiecare tipărire pentru partiţia pe care o reprezintă.

### **Afişarea, verificarea şi tipărirea informaţiilor despre resursele hardware**

Pentru a afișa, verifica și tipări informații despre resursele hardware, efectuați pașii următori:

- 1. La linia de comandă OS/400<sup>(R)</sup>, introduceți comanda WRKHDWPRD (Work with Hardware Products Lucru cu produse hardware).
- 2. Selectaţi opţiunea 4 (Display Description Label Locations Afişare locaţii etichete descriere) şi apăsaţi Enter pentru a afişa informaţiile de etichetă asociate cu resursele hardware.
- 3. Pe ecranul Afişare locaţie etichete descriere, verificaţi că informaţiile despre resursele hardware sunt precise.
- 4. Înlăturaţi descrierile de configuraţie (numite şi obiecte de configuraţie) care nu sunt la momentul actual asociate cu un hardware fizic.
- 5. Apăsaţi F17 (Print) pentru a tipări locaţiile etichetelor de descriere. Aceste informaţii trebuie date reprezentantului service.
- 6. La linia de comandă OS/400, introduceţi următoarele comenzi:

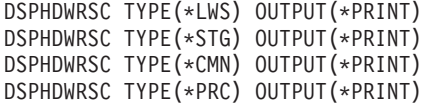

Aceasta crează un raport al obiectelor dumneavoastră hardware şi de configuraţie.

**Observaţie:** Dacă serverul este partiţionat, repetaţi aceşti paşi pentru fiecare partiţie. Asiguraţi-vă că notaţi fiecare tipărire pentru partiţia pe care o reprezintă.

### **Terminarea modernizării serverului**

Acest subiect descrie care task-uri ale modernizării serverului le realizează reprezentantul service, care task-uri le realizați dumneavoastră cu reprezentantul service și care task-uri trebuie să le realizați. IBM<sup>(R)</sup> oferă servicii plătite în care reprezentantul service poate realiza task-uri de modernizare suplimentare.

Înainte să începeţi aceste operaţii, asiguraţi-vă că aţi efectuat pregătirea necesară folosind procedura corespunzătoare pentru mediul dumneavoastră:

v Pentru servere nepartiţionate, vedeţi Pregătirea pentru [modernizarea](rzamdhwupgradesiteprep.htm) serverului.

<span id="page-11-0"></span>v Pentru serverele partiţionate, vedeţi Pregătirea pentru [modernizarea](rzamdhwupgradepreplpar.htm) serverelor partiţionate.

Pentru a încheia modernizarea serverului, efectuaţi aceste operaţii:

- 1. **Realizarea [modernizării](rzamdhwupgradedone.htm) serverului**
- 2. **Pregătirea serverului pentru producţie.**

Alegeţi procedura care este potrivită cu mediul dumneavoastră:

- v Pentru servere nepartiţionate, vedeţi [Pregătirea](rzamdproduction.htm) serverului pentru producţie.
- v Pentru servere partiţionate, vedeţi Pregătirea serverului [partiţionat](rzamdproductionlpar.htm) pentru producţie.

### **Realizarea modernizării serverului**

Reprezentantul de service efectuează următoarele operații pentru a moderniza serverul:

- v Verifică dacă pregătirile dumneavoastră sunt complete
- v Efectuează modernizarea serverului
- Verifică dacă toate componentele serverului sunt funcționale
- Pregătește părțile care trebuie returnate la IBM  $(R)$
- v Efectuează orice servicii contractate de relocare sau rearanjare înainte de a vă returna serverul dumneavoastră.
- v Vă furnizează următoarele informaţii, de care veţi avea nevoie pentru a returna serverul în producţie:
- Ieşirea Uneltei de Validare LPAR **Notă:** Aceasta este folosită doar pentru un server partiţionat.
- Ieşiri tipărite cu configuraţia discului
- Ieşire tipărită cu configuraţia setului de paritate
- Ieşiri tipărite cu locaţiile etichetelor descriptive
- Ieşiri tipărite cu lista de configurare sistem (din HSM)
- Ieşiri tipărite cu informaţii despre partiţia primară **Notă:** Aceasta este folosită doar pentru un server partiţionat.
- Lista de resurse hardware care au fost înlocuite sau mutate în timpul conversiei (Formularul A880 Conversii Resurse sau o listă echivalentă), furnizată de reprezentantul de service IBM
- Foaia de migrare cabluri (formularul A805) pentru fiecare partiţie (furnizată de reprezentantul de service)
- v Efectuează operaţii normale de curăţare

IBM oferă un serviciu cu plată pentru operaţii adiţionale de modernizare. Pentru mai multe informaţii, selectaţi **Migrare** din situl web Servicii [Aplicaţii](http://www-1.ibm.com/services/its/us/inteapps.html) integrate

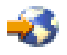

.

Acum că modernizarea serverului este completă, următorul dumneavoastră pas este să [pregătiţi](rzamdproduction.htm) serverul pentru [producţie.](rzamdproduction.htm)

### **Pregătirea serverului partiţionat pentru producţie**

Pentru a finaliza gestionarea resurselor şi pregătirea noului server pentru producţie, parcurgeţi paşii următori:

- 1. Continuaţi încărcarea iniţială a programului (IPL) selectând opţiunea 1 (Efectuarea unui IPL) din ecranul IPL sau Instalarea sistemului. **Observaţii:**
- a. Puteţi vedea ecranul Adăugarea tuturor unităţilor de disc la ASP sistem. Puteţi adăuga unităţile de disc mai târziu în această procedură.
	- b. Puteţi vedea codul referinţă de sistem (SRC) A900 2000 pe panoul de control al unităţii sistem. Sau puteţi primi mesajul CPF0975 Console did not vary on pe ecranul consolei. Acest SRC şi mesajul apar dacă QIPLTYPE este setat la 2 sau dacă nu este o descriere de dispozitiv pentru ecranul consolă. Acest SRC şi

mesaj sunt normale în timpul procedurii de modernizare. SRC-ul va dispare mai târziu în procedură când veţi face un IPL normal.

Dacă nici o staţie de lucru a serverului dumneavoastră nu este operaţională când primiţi SRC A900 2000, mergeți la [Recuperare](rzamdsrcrecovery.htm) SRC A900 2000.

- 2. Înscrieţi-vă la server ca responsabil cu securitatea folosind profilul de utilizator QSECOFR.
- 3. La ecranul Opţiuni IPL Options, introduceţi data şi ora corectă. Verificaţi dacă valorile următoare sunt setate după cum urmează:

```
Pornire scriitori la imprimantă = N
Pornire sistem în stare restrictivă = Y
Definirea sau modificarea sistemului la IPL = Y
```
- 4. În ecranul Definirea sau modificarea sistemului la IPL, selectaţi opţiunea 3 (comenzi pentru valorile de sistem).
- 5. În eranul Comenzi pentru valorile de sistem, selectaţi opţiunea 3 (Lucrul cu valorile de sistem).
- 6. Folosiţi ecranul de lucru cu comenzile de valori de sistem (Work System Value Commands) pentru a restaura valorile de sistem la setările pe care le-aţi înregistrat la pasul 3 al procedurii Pregătirea pentru reprezentantul de service în subiectul Pregătirea pentru [modernizarea](rzamdhwupgradesiteprep.htm) serverului.
- 7. După efectuarea IPL, folosiţi comanda de WRKCFGSTS (Work with Configuration Status) cu parametri \*LIN \*ALL pentru a asigura că toate liniile de comunicaţie sunt variate pe off.
- 8. Folosiți comanda de WRKCFGSTS (Work with Configuration Status) cu parametrul \*DEV pentru a afișa o listă de dispozitive. Observati că consola este asignată controlerului OCTL. Variati pe off toate dispozitivele cu exceptia statiei de afisare pe care o folositi pentru consolă.
- 9. Folosiți comanda de WRKCFGSTS (Work with Configuration Status) cu parametri \*CTL \*ALL pentru a varia pe off toate controlerele.
- 10. Găsiţi informaţiile de localizare a etichetei pentru serverul sursă. Reprezentantul dumneavoastră service ar fi trebuit să v-o returneze.

Pe acest tabel, reprezentantul service arată controlerele și dispozitivele care sunt sunt în locuri diferite față de serverul dumneavoastră sursă. Trebuie să folosiți această informație pentru a corecta numele [resurselor](rzamdwrkhdwprd.htm) hardware după o [modernizare](rzamdwrkhdwprd.htm) (upgrade) pentru a putea accesa dispozitivele de pe serverul dumneavoastră.

- 11. Setaţi serverul la tipul B de IPL şi modul de operare Normal. Pentru a afla cum se setează aceste valori, vedeţi Schimbarea IPL-ului sistemului de la panoul de control al sistemului.
- 12. Odată ce serverul este setat la tipul B de IPL şi mod Normal de operare, urmaţi aceşti paşi pentru a opri şi porni serverul:
	- a. Introduceţi PWRDWNSYS în linia de comenzi şi apăsaţi F4 (Prompt).
	- b. Asigurați-vă că selectați aceste opțiuni pentru comanda PWRDWNSYS:
		- v **Cum să se termine** : \*CNTRLD
		- v **Timp de întârziere, dacă \*CNTRLD**: 3600 (folosiţi valoarea implicită, în secunde, sau valoare pe care o consideraţi corespunzătoare pentru software-ul şi setările dumneavoastră de sistem)
		- v **Repornire după oprire** : \*YES
		- v **Sursa IPL** : \*PANEL
- 13. Dacă apare SRC A900 2000 pe panoul de control după ce se efectuează IPL şi folosiţi Consola de operaţii, urmaţi aceşti paşi:
	- a. Efectuaţi un IPL modul de operare Manual pentru a ajunge la uneltele de service dedicate (DST). Pentru a afla cum se setează serverul la modul manual, vedeţi Schimbarea IPL-ului sistemului de la panoul de control al sistemului.
	- b. Apoi, din meniul principal DST, consolă de operaţii aceşti paşi pentru a seta valoarea de sistem pentru modul de consolă la Consola de operații:
		- 1) Selectati optiunea 5 (Work with DST environment Gestionare mediu DST) și apăsați Enter.
		- 2) Selectaţi opţiunea 2, (Dispozitive sistem) şi apăsaţi Enter.
		- 3) Selectaţi **Console mode - Mod consolă** şi apăsaţi Enter.
- <span id="page-13-0"></span>4) În funcţie de configuraţia Consolei de operaţii, selectaţi fie **Consolă de operaţii (LAN)**, fie **Consolă de operaţii (Direct)** şi apăsaţi Enter.
- 5) Ieşiţi din DST.

**Notă:** Pentru mai multe informaţii despre setarea modului consolă în V5R3, vedeţi subiectul Consola de operaţii.

- c. Continuaţi IPL pentru a vă înregistra. Acest IPL normal ar trebui să anuleze SRC A900 2000.
- 14. Dacă doriti să porniti paritate dispozitiv pe orice unități de disc neconfigurate, faceți asta acum. Pentru a afla cum, vedeți "Pornire protecție prin paritate dispozitiv" în Capitolul 21. "Lucrul cu protecția prin paritate dispozitiv" din Backup and Recovery Guide

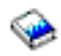

.

15. Efectuaţi gestiunea unităţilor de disc pentru a configura şi proteja discurile de pe serverul dumneavoastră. Pentru a face aceasta, puteţi utiliza opţiunea Gestionare unităţi disc din ecranul DST. Pentru a afla cum, consultaţi Capitolul 19. ″Proceduri de configurare discuri şi protecţia discului″ din Backup and Recovery Guide

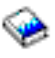

.

- 16. Salvaţi întregul server folosind opţiunea GO SAVE 21.
- 17. Generaţi rapoarte despre obiecte de configuraţie şi hardware prin lansarea următoarelor comenzi:

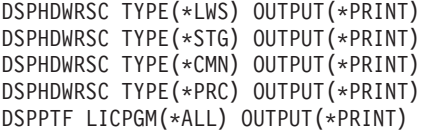

- 18. Tipăriți o nouă listă pentru configurația sistemului.
- 19. Instalarea oricărui software suplimentar care a făcut parte din configurația originală. Dacă modernizați la un Model 810, 825, 870 sau 890, puteți primi software suplimentar ca parte a caracteristicii pachet. Pentru informații despre caracteristicile pachet, vedeți situl Web iSeries<sup>(TM)</sup> [Hardware](http://www-1.ibm.com/servers/eserver/iseries/hardware/)

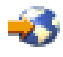

.

- 20. Dacă modernizaţi la un Model 810, 825, 870 sau 890, (excluzând Modelul 890 cu plachetele de procesor 0197, 0198, 2487 sau 2488), s-ar putea să aveți nevoie să actualizați limita de folosire OS/400<sup>(R)</sup>. Pentru informații privind actualizarea limitei de utilizare, vedeți Evaluarea prețului procesorului pentru anumite modele V5R3, în Memo către utilizatori. Pentru informaţii despre evaluarea preţului procesorului, vedeţi APAR-ul de informare II13365 de pe site-ul Web Suport tehnic iSeries și  $AS/400^{(R)}$  $AS/400^{(R)}$ .
- 21. Reluaţi operaţiile normale şi verificaţi dacă toate aplicaţiile funcţionează corect.
- 22. Ajustaţi performanţa serverului.

Felicitări! V-aţi modernizat serverul.

#### **Recuperarea codului de referinţă al sistemului (SRC) A900 2000**

Dacă nici o stație de lucru a serverului dumneavoastră nu este operațională, parcurgeți pașii următori: **Notă:** Pentru informaţii despre moduri alternative de a schimba modul consolei în V5R3, vedeţi subiectul Consola de operaţii.

- 1. Utilizaţi panoul de control pentru modificarea IPL-ului serverului în modul manual.
- 2. Utilizaţi butonul de alimentare din panoul de control pentru a forţa oprirea alimentării serverului dumneavoastră.
- 3. Faceţi un IPL al serverului.
- 4. Înregistraţi-vă ca QSECOFR.
- **8** iSeries: Modernizarea serverului
- <span id="page-14-0"></span>5. În ecranul IPL sau Instalare sistem, selectaţi opţiunea 1 (Efectuare IPL).
- 6. În ecranul Opţiuni IPL, specificaţi Y pentru Definirea sau modificarea sistemului în promptul IPL.
- 7. În ecranul Definirea sau modificarea sistemului la IPL, selectaţi opţiunea 3 (Comenzi pentru valori de sistem).
- 8. În ecranul Comenzi valori de sistem, selectaţi opţiunea 3 (Gestiune valori sistem).
- 9. În ecranul Gestiune valori de sistem, tastaţi QIPLTYPE în câmpul Poziţionare la.
- 10. În coloana Opţiune pentru valoarea de sistem QIPLTYPE, tastaţi 2 (Modificare).
- 11. În ecranul Modificare valoare de sistem pentru valoarea de sistem QIPLTYPE, tastaţi 2 (IPL supravegheat, consola în mod depanare).
- 12. Apăsaţi Enter. Veţi vedea ecranul Gestiune valori de sistem.
- 13. Apăsați F3 de două ori pentru a vă întoarce la ecranul Definirea sau modificarea sistemului.
- 14. Apăsaţi F3 (Ieşire şi continuare IPL) pentru a continua IPL-ul.

#### **Corectarea numelor de resurse hardware după o modernizare**

După o modernizare sau o migrare, puteţi avea resurse hardware care să se afle în locaţii diferite faţă de cele în care erau pe serverul dumneavoastră sursă. Pentru corectarea acestor nume de resurse hardware, urmaţi aceşti paşi:

- 1. Din linia de comandă OS/400<sup>(R)</sup>, introduceți WRKHDWPRD.
- 2. În ecranul Work with Hardware Products Gestionare produse hardware, selectati optiunea 5 (Change description label locations - Modificare locaţii etichete drescriere) şi apăsaţi Enter.
- 3. Citiți informațiile despre ecranul Using Change Label Locations Folosirea schimbării locațiilor etichetelor și apăsaţi Enter.
- 4. Comparaţi informaţiile etichetelor despre ecran cu locaţiile etichetelor serveului sursă. Informaţiile etichetelor se potrivesc dacă coloana Etichetă din ecran se potriveşte cu coloana din serverul sursă. Informaţiile etichetelor nu se potrivesc dacă este adevărată oricare din următoarele:
	- v Ecranul are informaţiile etichetelor, dar serverul sursă nu a avut informaţii de etichetă în acea locaţie.
	- v Informaţiile etichetelor din serverul sursă nu se potrivesc cu informaţiile găsite în coloana *Etichetă* din ecran.
	- \*NONE apare în coloana Etichetă din ecran, iar pentru serverul sursă există informațiile etichetelor. **Notă:** Când apare \*NONE în coloana Etichetă pentru un controler sau un dispozitiv care a fost modernizat sau adăugat, selectaţi opţiunea 2 (Modificare). Apoi selectaţi descrierea de etichetă corectă din lista oferită. Dacă apar probleme, apelaţi furnizorul dumneavoastră de service.
	- \*INCORRECT sau \*INVALID apar în coloana Etichetă. Acest lucru înseamnă că tipul şi numărul de model ale informaţiilor resursei hardware nu se potrivesc cu tipul şi modelul descrierii de configuraţie care este asociată în prezent cu resursa respectivă. Serverul nu poate varia descrierea configuraţiei.
	- \*INCORRECT unde locația fizică este de asemenea '\*\*'. Aceasta identifică o descriere de controler sau de dipozitiv care nu mai are o resursă validă pe server.
- 5. Dacă există locaţii în care informaţiile etichetelor serverului nu sunt la fel ca eticheta (fizică), în ecranul Modificare locaţii etichetă descriere, tastaţi 2 în coloana Opt pentru fiecare locaţie care necesită o modificare a etichetei. Apăsaţi Enter. Apare ecranul Modificare etichetă descriere. **Notă:** Puteți face mai mult de o selecție o dată, dar dacă apare More... (Cont...) în partea de jos a ecranului, nu apăsaţi Enter. În schimb, mergeţi cu o pagină înainte pentru a selecta etichetele rămase.
- 6. Este afişată o listă cu nume posibile pentru etichete. Pentru a selecta numele etichetei (pe ecran) care se potriveşte cu eticheta care a fost pe serverul sursă, introduceţi 1 în coloana Opt pentru fiecare locaţie pe care vreţi să o schimbaţi şi apăsaţi Enter.

**Notă:** Dacă nu puteţi găsi eticheta (pe ecran) care se potriveşte cu eticheta de pe serverul sursă, contactaţi reprezentantul dumneavoastră de service.

- 7. Dacă alegeţi să modificaţi mai multe etichete, ecranul Modificare etichetă descriere apare pentru următoarea etichetă. Un mesaj din partea de jos a ecranului indică dacă modificarea anterioară s-a efectuat cu succes.
- 8. Pentru toate etichetele care trebuie modificate, repetaţi cei trei paşi de mai sus.
- 9. După modificarea ultimei etichete, ecranul Modificare locaţii etichete descriere apare cu informaţiile actualizate. Un mesaj din partea de jos a ecranului indică dacă ultima modificare s-a efectuat cu succes. Dacă apare Mai mult... în partea de jos a ecranului, derulaţi înainte pentru a vedea mai multe informaţii.
- 10. Apăsaţi tasta F17 în ecranul Modificare etichetă descriere pentru a solicita tipărirea noilor informaţii pentru înregistrările dumneavoastră. **Notă:** Tipărirea va fi în coada de ieşire implicită pentru staţia dumneavoastră de lucru. O puteţi tipări mai târziu, când activaţi dispozitivele de tipărire şi porniţi imprimantele.
- 11. Verificaţi dacă etichetele din materialul tipărit se potrivesc cu etichetele din coloana Etichetă de pe serverul sursă. Dacă găsiţi erori, întoarceţi-vă la pasul 5 (Vedeţi [9\)](#page-14-0) şi repetaţi paşii. **Atenţie:** Nu faceţi schimb de plăci în scopul analizării problemei. Numerele seriale ale plăcii şi ale dispozitivelor sunt legate de configurația serverului.

# <span id="page-16-0"></span>**Anexa. Observaţii**

Aceste informaţii au fost elaborate pentru produse şi servicii oferite în S.U.A.

Acest document poate conține referiri la Codul intern licențiat. Codul intern licențiat este Cod mașină și vă este oferit cu licenţă în termenii Acordului de licenţă IBM pentru Codul maşină.

Este posibil ca IBM să nu ofere în alte ţări produsele, serviciile sau caracteristicile discutate în acest document. Luaţi legătura cu reprezentantul IBM local pentru informații despre produsele și serviciile disponibile în zona dumneavoastră. Referirea la un produs, program sau serviciu IBM nu înseamnă că se afirmă sau că se sugerează faptul că poate fi folosit numai acel produs, program sau serviciu IBM. Poate fi folosit în loc orice produs, program sau serviciu care este echivalent din punct de vedere funcţional şi care nu încalcă dreptul de proprietate intelectuală al IBM. Însă evaluarea şi verificarea modului în care funcţionează un produs, program sau serviciu non-IBM ţine de responsabilitatea utilizatorului.

IBM poate avea brevete sau aplicaţii în curs de brevetare care să acopere subiectele descrise în acest document. Oferirea acestui document nu vă conferă nici o licenţă cu privire la aceste patente. Puteţi trimite întrebări cu privire la licențe, în scris, la:

IBM Director of Licensing Corporaţia IBM North Castle Drive Armonk, NY 10504-1785 U.S.A.

Pentru întrebări privind licenţa pentru informaţiile DBCS (double-byte character set), contactaţi departamentul de proprietate intelectuală al IBM-ului din ţara dumneavoastră sau trimiteţi întrebările în scris la:

IBM World Trade Asia Corporation Licenţe 2-31 Roppongi 3-chome, Minato-ku Tokyo 106-0032, Japan

Următorul paragraf nu se aplică în cazul Marii Britanii sau al altor țări unde asemenea prevederi nu sunt în **concordanţă cu legile locale:** INTERNATIONAL BUSINESS MACHINES CORPORATION OFERĂ ACEASTĂ PUBLICAŢIE ″CA ATARE″, FĂRĂ NICI UN FEL DE GARANŢIE, EXPRIMATĂ SAU PRESUPUSĂ, INCLUSIV, DAR NELIMITÂNDU-SE LA ELE, GARANŢIILE IMPLICITE DE NEÎNCĂLCARE A UNOR DREPTURI SAU NORME, DE VANDABILITATE SAU DE POTRIVIRE PENTRU UN ANUMIT SCOP. Unele state nu permit declinarea responsabilităţii pentru garanţiile exprese sau implicite în anumite tranzacţii şi de aceea este posibil ca aceste clauze să nu fie valabile în cazul dumneavoastră.

Aceste informaţii pot conţine greşeli tehnice sau erori de tipar. Se efectuează modificări periodice la informaţiile incluse aici; aceste modificări vor fi încorporate în noi ediţii ale publicaţiei. IBM poate aduce îmbunătăţiri şi/sau modifcări produsului (produselor) şi/sau programului (programelor) descrise în această publicaţie în orice moment, fără notificare.

Referirile din aceste informații la adrese de situri Web non-IBM sunt făcute numai pentru a vă ajuta, fără ca prezența lor să însemne un gir acordat acestor situri Web. Materialele de pe siturile Web respective nu fac parte din materialele pentru acest produs IBM, iar utilizarea acestor situri Web se face pe propriul risc.

IBM poate utiliza sau distribui oricare dintre informaţiile pe care le furnizaţi, în orice mod considerat adecvat, fără ca aceasta să implice vreo obligație pentru dumneavoastră.

Posesorii de licente pentru acest program care doresc să obțină informații despre el în scopul de a permite: (I) schimbul de informaţii între programe create independent şi alte programe (inclusiv acesta) şi (II) utilizarea mutuală a informaţiilor care au fost schimbate, vor contacta:

IBM Corporation Software Interoperability Coordinator, Department 49XA 3605 Highway 52 N Rochester, MN 55901 U.S.A.

Aceste informaţii pot fi disponibile cu repectarea termenilor şi condiţiilor corespunzătoare, iar în unele cazuri cu plata unei taxe.

Programul licenţiat la care se referă aceste informaţii şi toate materialele licenţiate disponibile pentru el sunt furnizate de IBM conform termenilor din IBM Customer Agreement, IBM International Program License Agreement, IBM License Agreement for Machine Code sau orice acord echivalent încheiat între noi.

Toate datele de performantă din acest document au fost determinate într-un mediu controlat. De aceea, rezultatele obţinute în alte medii de funcţionare pot fi diferite. Unele măsurători s-ar putea să fi fost făcute pe sisteme la nivel de dezvoltare și nu există nici o garanție că aceste măsurători vor fi identice pe sistemele disponibile pe piață. Mai mult de atât, unele măsurători s-ar putea să fi fost estimate prin extrapolare. Rezultatele reale pot fi diferite. Utilizatorii acestui document trebuie să verifice datele aplicabile pentru mediul lor specific.

Informaţiile privind produsele non-IBM au fost obţinute de la furnizorii acestor produse, din anunţurile lor publicate sau din alte surse disponibile publicului. IBM nu a testat aceste produse și nu poate confirma acuratețea performanțelor, compatibilitatea sau oricare alte pretenții legate de produsele non-IBM. Întrebările legate de capacitățile produselor non-IBM le veţi adresa furnizorilor acestor produse.

Toate declarațiile privind direcțiile de viitor și intențiile IBM-ului pot fi schimbate sau se poate renunța la ele, fără notificare prealabilă şi reprezintă doar scopuri şi obiective.

Toate preţurile IBM arătate sunt preţurile cu amănuntul sugerate de IBM, sunt curente şi pot fi modificate fără notificare. Preţurile dealer-ului pot fi diferite.

Aceste informaţii sunt doar în scop de planificare. Informaţiile menţionate aici se pot modifica înainte ca produsele descrise să devină disponibile pe piaţă.

Aceste informaţii conţin exemple de date şi rapoarte folosite în operaţiile comerciale de zi cu zi. Pentru a fi cât mai complete, exemplele includ nume de persoane, de companii, de mărci şi de produse. Toate aceste nume sunt fictive şi orice asemănare cu nume sau adrese folosite de o întreprindere reală este pură coincidenţă.

EXCEPTÂND GARANŢIILE OBLIGATORII, CARE NU POT FI EXCLUSE, IBM, DEZVOLTATORII DE PROGRAME ŞI FURNIZORII SĂI NU ACORDĂ NICI O GARANŢIE SAU CONDIŢIE, EXPRESĂ SAU IMPLICITĂ, INCLUZÂND, DAR FĂRĂ A SE LIMITA LA ELE, GARANŢIILE SAU CONDIŢIILE IMPLICITE DE VANDABILITATE, DE POTRIVIRE PENTRU UN ANUMIT SCOP SAU DE NEÎNCĂLCARE A UNUI DREPT, REFERITOARE LA PROGRAM SAU LA SUPORTUL TEHNIC, DACĂ ESTE CAZUL.

ÎN NICI O ÎMPREJURARE IBM, DEZVOLTATORII SĂI DE PROGRAME SAU FURNIZORII NU VOR FI RESPONSABILI PENTRU ORICARE DINTRE URMĂTOARELE PAGUBE, CHIAR DACĂ AU FOST INFORMAŢI ÎN LEGĂTURĂ CU POSIBILITATEA PRODUCERII LOR:

- 1. PIERDEREA SAU DETERIORAREA DATELOR;
- 2. PAGUBE SPECIALE, ACCIDENTALE SAU INDIRECTE SAU PREJUDICII ECONOMICE DE CONSECINŢĂ; SAU
- 3. PIERDERI REFERITOARE LA PROFIT, AFACERI, BENEFICII, REPUTAŢIE SAU ECONOMII PLANIFICATE.

UNELE JURISDICŢII NU PERMIT EXCLUDEREA SAU LIMITAREA PREJUDICIILOR INCIDENTALE SAU INDIRECTE, CAZ ÎN CARE ESTE POSIBIL CA UNELE SAU TOATE LIMITĂRILE SAU EXCLUDERILE DE MAI SUS SĂ NU FIE VALABILE PENTRU DUMNEAVOASTRĂ.

<span id="page-18-0"></span>Dacă vizualizaţi aceste informaţii folosind o copie electronică, fotografiile şi ilustraţiile color s-ar putea să nu apară.

Desenele şi specificaţiile conţinute aici nu pot fi reproduse, în întregime sau parţial, fără permisiunea scrisă din partea IBM.

IBM a pregătit această publicaţie pentru a fi folosită de reprezentanţii de service pentru hardware la întreţinerea şi repararea maşinilor indicate. IBM nu susţine că aceasta este potrivită pentru orice alt scop.

Desenele şi specificaţiile conţinute aici nu pot fi reproduse, în întregime sau parţial, fără permisiunea scrisă din partea IBM.

IBM a pregătit această publicație pentru a fi folosită de personalul pentru relații cu clienții, pentru operarea și planificarea pentru masinile indicate. IBM nu sustine că aceasta este potrivită pentru orice alt scop.

#### **Mărci comerciale**

Următorii termeni sunt mărci comerciale deţinute de International Business Machines Corporation în Statele Unite, în alte ţări sau ambele:

AS/400 AS/400e e (logo) eServer e(logo)Server IBM iSeries xSeries Operating System/400 OS/400 400 POWER4 Redbooks

Microsoft, Windows, Windows NT şi logo-ul Windows sunt mărci înregistrate deţinute de Microsoft Corporation în Statele Unite, în alte ţări sau ambele.

Java şi toate mărcile comerciale bazate pe Java sunt mărci comerciale deţinute de Sun Microsystems, Inc. în Statele Unite, în alte ţări sau ambele.

Alte nume de companii, produse sau servicii ar putea fi mărci comerciale sau mărci de serviciu ale altora.

### **Reciclarea şi depozitarea la gunoi a produsului**

Această unitate conţine materiale (cum ar fi plăcile cu circuite, cablurile, manşoanele şi conctorii pentru compatibilitatea electromagnetică) care pot conține plumb și aliaje de cupru/beriliu, pentru care la sfârșitul duratei de viaţă este nevoie de manipulare şi depozitarea la gunoi speciale. Înainte de depozitarea la gunoi a unităţii, aceste materiale trebuie să fie înlăturate şi reciclate sau eliminate conform reglementărilor în vigoare. În mai multe ţări, IBM oferă programe de returnare a produselor. Pentru informaţii privind ofertele de reciclare a produselor, vedeţi situl IBM de la http://www.ibm.com/ibm/environment/products/prp.shtml.

IBM încurajează proprietarii de echipamente pentru tehnologia informaţiilor (IT - information technology) să le recicleze cu responsabilitate atunci când nu mai au nevoie de ele. IBM oferă diverse programe și servicii de asistență pentru ca proprietrii de echipamente să-şi recicleze produsele IT. Pentru informaţii privind ofertele de reciclare a produselor, vedeţi situl IBM de la http://www.ibm.com/ibm/environment/products/prp.shtml.

### <span id="page-19-0"></span>**Programul de returnare a plăcilor IBM cu coprocesor criptografic**

Această maşină poate avea o caracteristică opţională, o placă cu coprocesor criptografic, în compoziţia căreia intră material poliuretanic, care conține mercur. Atunci când depozitați la gunoi această placă, respectați hotărârile și reglementările locale. IBM a stabilit un program de returnare pentru anumite plăci IBM Cryptographic Coprocessor. Puteţi obţine mai multe informaţii la: <http://www.ibm.com/ibm/environment/products/prp.shtml>

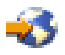

### **Anunţuri de emisie electronică**

# **Declaraţia Comisiei de comunicaţii federale (FCC)**

**Notă:** Acest echipament a fost testat şi atestat pentru îndeplinirea limitelor pentru un dispozitiv digital de clasa A, conform părţii 15 a Regulilor FCC. Aceste limite sunt proiectate pentru a furniza protecţie rezonabilă împotriva interferenţelor dăunătoare atunci când echipamentul este utilizat într-un mediu comercial. Acest echipament generează, utilizează și poate emite energie pe frecvențe radio și, dacă nu este instalat și utilizat conform manualului de instrucţiuni, poate cauza interferenţe dăunătoare pentru comunicaţiile radio. Utilizarea acestui echipament într-o zonă rezidențială poate cauza interferențe dăunătoare, caz în care utilizatorul trebuie să corecteze interferența pe cheltuiala proprie.

Trebuiesc utilizate cabluri şi conectori împământate şi protejate corespunzător pentru a îndeplini limitele de emisii FCC. IBM<sup>(R)</sup> nu este responsabilă pentru orice interferențe radio sau de televiziune cauzate de folosirea altor cabluri și conectori decât cele recomandate sau de modificări neautorizate ale acestor echipamente. Modificările sau schimbările neautorizate pot anula autorizarea utilizatorului de a folosi acest echipament.

Acest dispozitiv îndeplinește Partea 15 din regulile FCC. Funcționarea este subiectul următoarelor două condiții: (1) acest dispozitiv nu poate cauza interferențe dăunătoare și (2) acest dispozitiv poate accepta orice interferență recepţionată, inclusiv interferenţe care pot cauza o funcţionare nedorită.

Parte responsabilă: International Business Machines Corporation New Orchard Road Armonk, NY 10504

Telefon: 1-919-543-2193

#### **Declaraţie de conformitate cu industria din Canada**

Acest aparat digital de clasă A îndeplineşte cerinţele Reglementărilor pentru echipamente care cauzează interferenţe din Canada.

#### **Avis de conformité à la réglementation d'Industrie Canada**

Cet appareil numérique de la classe A respecte toutes les exigences du Règlement sur le matériel brouilleur du Canada.

#### **Declaraţie de conformitate cu Comisia Europeană**

Acest produs este în conformitate cu cerințele de protecție ale Directivei Consiliului UE 89/336/EEC cu aproximarea legilor statelor membre cu privire la compatibilitatea electromagnetică. IBM nu poate accepta responsabilitatea pentru orice nerespectare a cerinţelor de protecţie rezultată dintr-o modificare nerecomandată a produsului, inclusiv utilizarea de plăci opţionale care nu sunt de la IBM.

#### **Declaraţie pentru clasa A pentru Australia şi Noua Zealandă**

<span id="page-20-0"></span>**Atenție:** Acesta este un produs clasa A. Într-un mediu casnic acest produs poate cauza interferențe radio, caz în care utilizatorul trebuie să ia măsurile necesare.

### **Termenii şi condiţiile pentru descărcarea şi tipărirea publicaţiilor**

Permisiunile pentru folosirea informaţiilor pe care le-aţi selectat pentru descărcare sunt acordate cu respectarea următorilor termeni şi condiţii şi cu indicarea acceptării lor de către dumneavoastră.

**Uz personal:** Puteţi reproduce aceste informaţii pentru uzul dumneavoastră personal şi necomercial cu condiţia ca toate anunțurile de proprietate să fie păstrate. Nu puteți distribui, afișa sau face lucrări derivate din aceste informații sau orice porţiune a lor fără acordul explicit al IBM.

**Uz comercial:** Puteţi reproduce, distribui şi afişa aceste informaţii doar în înteprinderea dumneavoastră cu condiţia ca toate anunțurile de proprietate să fie păstrate. Nu puteți să realizați lucrări derivate din aceste informații sau să reproduceţi, să distribuiţi sau să afişaţi aceste informaţii sau orice porţiune a lor în afara înteprinderii dumneavoastră fără acordul explicit al IBM.

Cu excepţia acestei permisiuni explicite, nici o altă permisiune, licenţă sau drepturi nu sunt acordate, fie explicite sau implicite, pentru informaţii sau alte date, software sau alte proprietăţi intelectuale conţinute în acestea.

IBM îsi rezervă dreptul de a retrage permisiunile acordate aici oricând consideră că folosirea infromatiilor este în detrimentul intereselor sale sau când personalul IBM stabileste că instructiunile de mai sus nu sunt urmate corespunzător.

Nu puteţi descărca, exporta sau reexporta aceste informaţii decât în deplină conformitate cu legile şi regulamentele aplicabile, inclusiv toate legile şi regulamentele de export ale Statelor Unite. IBM NU ACORDĂ NICI O GARANŢIE PENTRU CONŢINUTUL ACESTOR INFORMAŢII. INFORMAŢIILE SUNT FURNIZATE ″CA ATARE″, FĂRĂ NICI UN FEL DE GARANŢIE, EXPLICITĂ SAU IMPLICITĂ, INCLUZÂND, DAR FĂRĂ A SE LIMITA LA ELE, GARANŢIILE SUBÎNŢELESE DE NEÎNCĂLCARE A UNUI DREPT, DE VANDABILITATE SAU DE POTRIVIRE PENTRU UN ANUMIT SCOP.

Toate materialele au copyright IBM Corporation.

Prin descărcarea sau tipărirea de informaţii de pe acest sit, v-aţi dat acordul pentru aceşi termeni şi aceste condiţii.

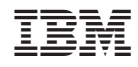

Tipărit în S.U.A.